## **Programming
in
Python
and
JES**

Throughout
these
notes,
we
will
be
using
and
referring
to
a
tool
called
JES
(Jython Environment
for
Students)
to
write
programs
with.

But
wait
–
I
thought
you
said
we were programming in Python?! It's ok, we are. Jython is an implementation *(i.e.*, a version)
of
the
Python
programming
language
written
in
Java.

It
allows
Python
code to
work
easily
with
Java
code.

We
should
also
make
note
that
some
of
the
media names we will work with were developed to work with JES, but are not part of a normal
Jython
distribution.

## **Introduction
to
JES**

As we just mentioned, we will be using a tool called JES to write and test our programs.

This
is
what
JES
looks
like
when
you
run
the
application:

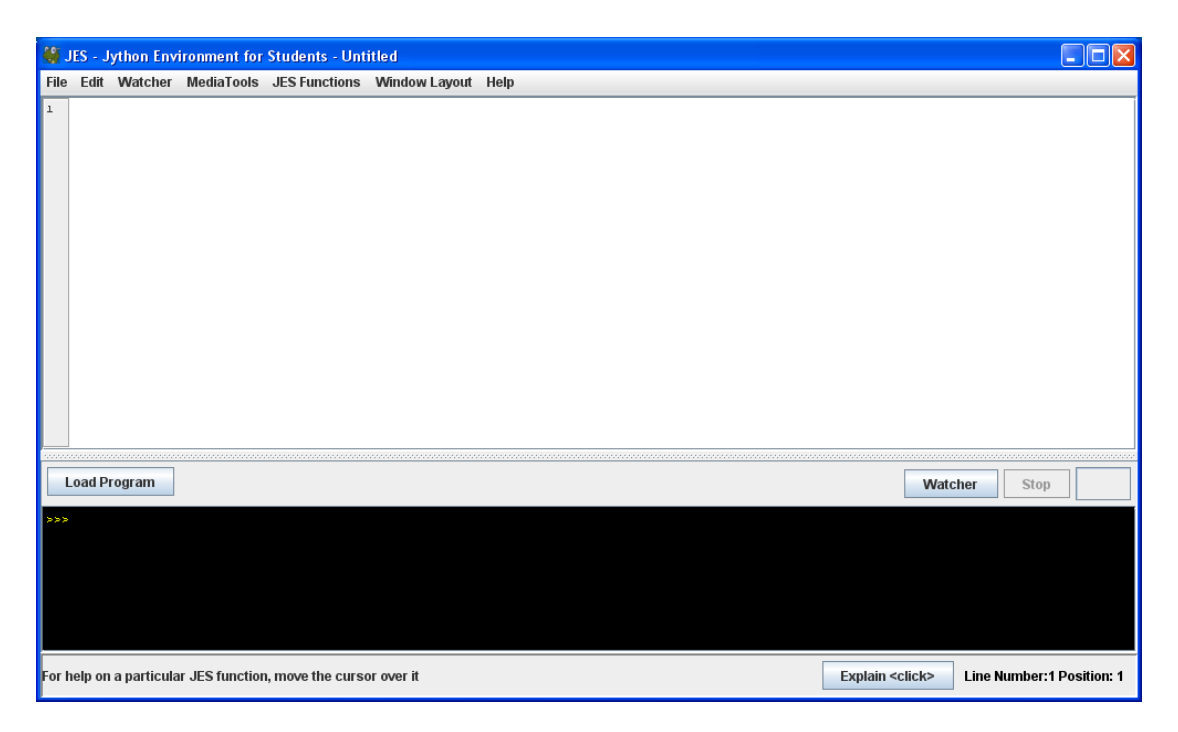

The top (white) part is the **program area**. This is where we will write our programs. The bottom (black) part is the **command area**. This is where will we command
the
computer
to
do
something,
such
as
run
our
programs.

Some examples of commands we could type into the command area are:

```
print 3 + 4
print "Hello class"
print "Hello" + "class"
print 34.1/46.5
print 1/2
```
(Note:
Python
understands
many
of
the
standard
math
operators.)

**Exercise 1:** Start up JES. Try entering the commands from the previous example into
the
command
area
in
JES.

Each
command
should
be
on
a
different
line.

So,
for instance, the first line (in the black area) would look like:

```
>>>print 3 + 4
7
>>>
```
**Follow-up Analysis:** Were the results from this exercise what you expected? Why or why not? Was there a (small) difference between the  $2<sup>nd</sup>$  and  $3<sup>rd</sup>$  examples? If so, what was it? What happened in the last example? (You may need to discuss this with your instructor or class.)

We have just seen that we can use arithmetic operators and commands to make things happen in a program. When we used the print command, the word print is actually a **keyword** – a predefined word that has a specific meaning in the language. Programming languages often have a number of keywords. We will learn additional
Python
keywords
as
necessary.

In
addition
to
using
arithmetic
operators
and
commands
in
a
program,
there
are times when we will want to hold onto values for later use in a program. We will do this through the use of **constants** and **variables**. A **constant** is a value that does not change
(*i.e*.,
it
is *constant*).

Some
examples
of
constants
include
3,
‐15.2,
"A",
and "Hello". A **variable** is a value that can change throughout a program. In order to use variables,
we
need
to
give
them
identifiers
(names).

Identifiers
can
be
almost anything (but cannot be the same name as a keyword), although good programmers try to give their variables names that reflect what the value represents. For example, if we have a variable that stores a file, we might name it *myFile*, or if we

have a variable that represents a sum of numbers,
we
might
name
it *sum*.

One
of the
features
that
makes
Python
easier
to learn
and
use
than
some
other languages
is
that
you
do
not
have
to decide
what
type
of
data
your
variables will hold. Python takes care of those

## Helpful Hint

When you need to use a variable in a program,
you
can
just
make
up
a
name
and use
it.

Be
careful
not
to
use
the
same
name for
two
different
values.

details behind the scenes. When you need to use a variable in a program, you just make up a name and use it. We do need to have some caution, though, because if you use the same name for two different values, the first value will be lost when you define
the
second.

## Aside: Rules and Conventions for Identifiers

- Names must start with a letter (usually lower case) or underscore character, but
then
may
contain
any
number
of
letters,
numbers,
or
other
underscore characters.
- Names are case-sensitive: Sum and sum are different identifiers.
- It is a common convention that variable names that contain more than one word
use
underscores
to
separate
the
words,
as
in *my\_file*or average\_of\_three\_numbers, or use a capital letter at the beginning of words after
the
first,
as
in *myFile* or *averageOfThreeNumbers*.

It is now time to try out a few things. In this first mini-lab, you will learn some basics of JES and some basics for choosing and showing some pictures (and sounds).

**Mini-Lab 1: Getting Started with JES**